Beste Hora Finita gebruiker,

**Per 1 april 2022** wordt ook bij Hora Finita VU de MFA (Multi Factor Authentication) geïntroduceerd.

 Om veiligheidsredenen krijgen gebruikers met een **E-nummer** vanaf 1 april bij het inloggen een extra e-mail met een code om te kunnen inloggen.

Dit is voor de gebruiker niet ingewikkeld, maar heel belangrijk is dus *dat de e-mailadressen kloppen*!!

 Gebruikers met een **VUnetID of VUmc gebruikersnaam** krijgen deze MFA e-mail bij het inloggen niet omdat zij al voorzien zijn van gevalideerde inlog-ID.

*Echter*: indien een actie wordt uitgevoerd op basis van *link* in een e-mail, dan geldt ook voor de gebruiker met VUnetID / VUmc gebruikersnaam dat er een verificatie plaatsvindt als de gebruiker nog niet is ingelogd.

Hieronder een uitleg voor beide verificatie situaties.

## **Inloggen met E-nummer**

Startscherm voor het inloggen wijzigt niet. Na inloggen ziet betrokkene onderstaand scherm.

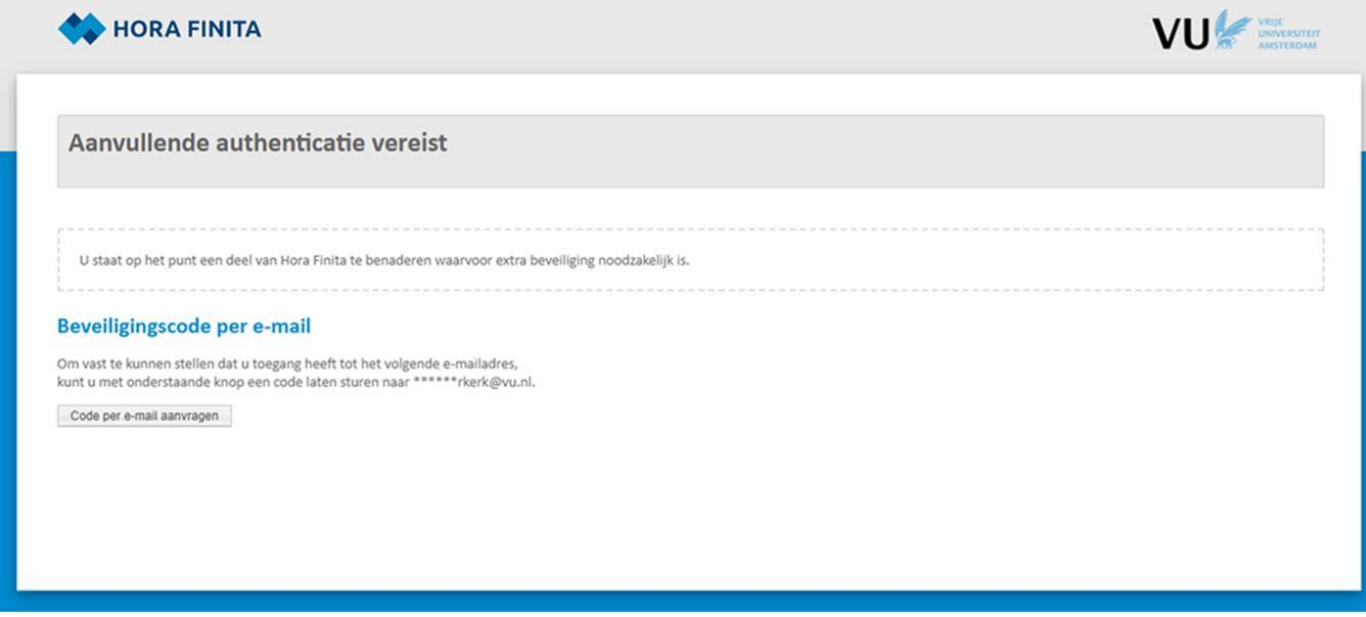

Om een code op te vragen klikt men op 'Code per e-mail aanvragen'.

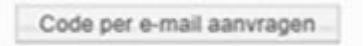

Vervolgens wordt er naar het emailadres (dat in HF is ingevoerd) een code verzonden. Als er een voorkeurs emailadres is ingevoerd, wordt de code naar het voorkeurs emailadres gestuurd.

En anders naar het werk emailadres. Zorg er dus voor dat de emailadressen van de gebruikers juist zijn ingevoerd!

De email met de code ziet er als volgt uit:

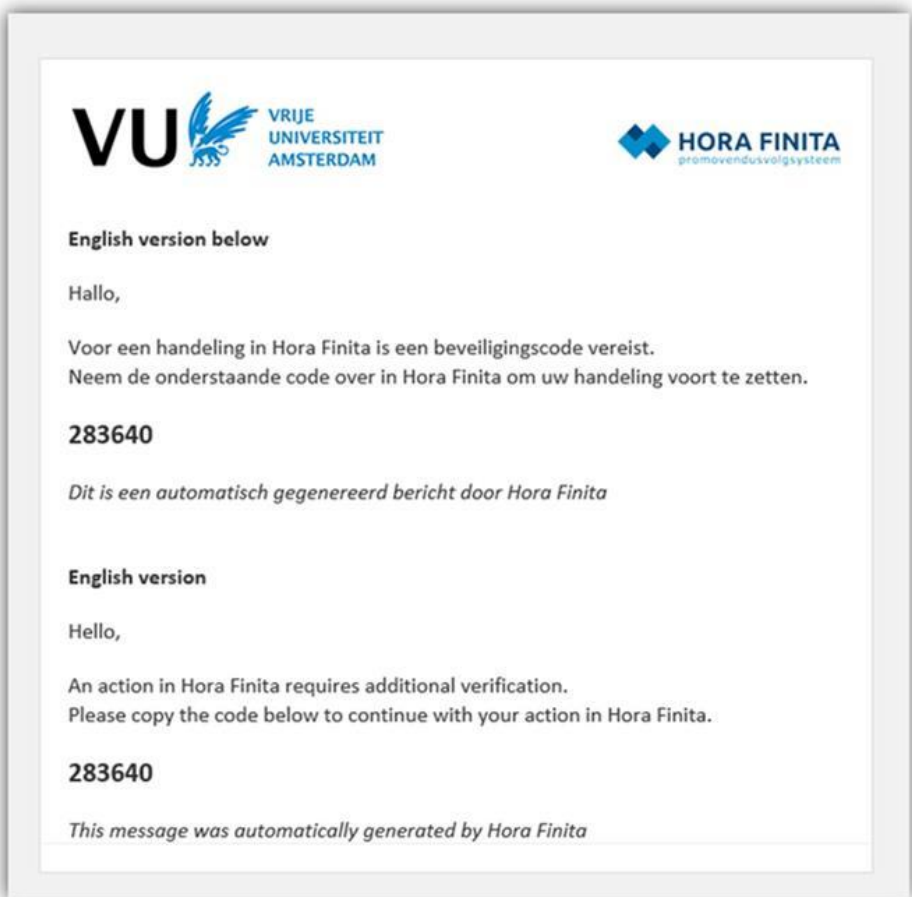

De opgegeven code voert men in op het scherm van Hora Finita, op de plek waar de nullen staan:

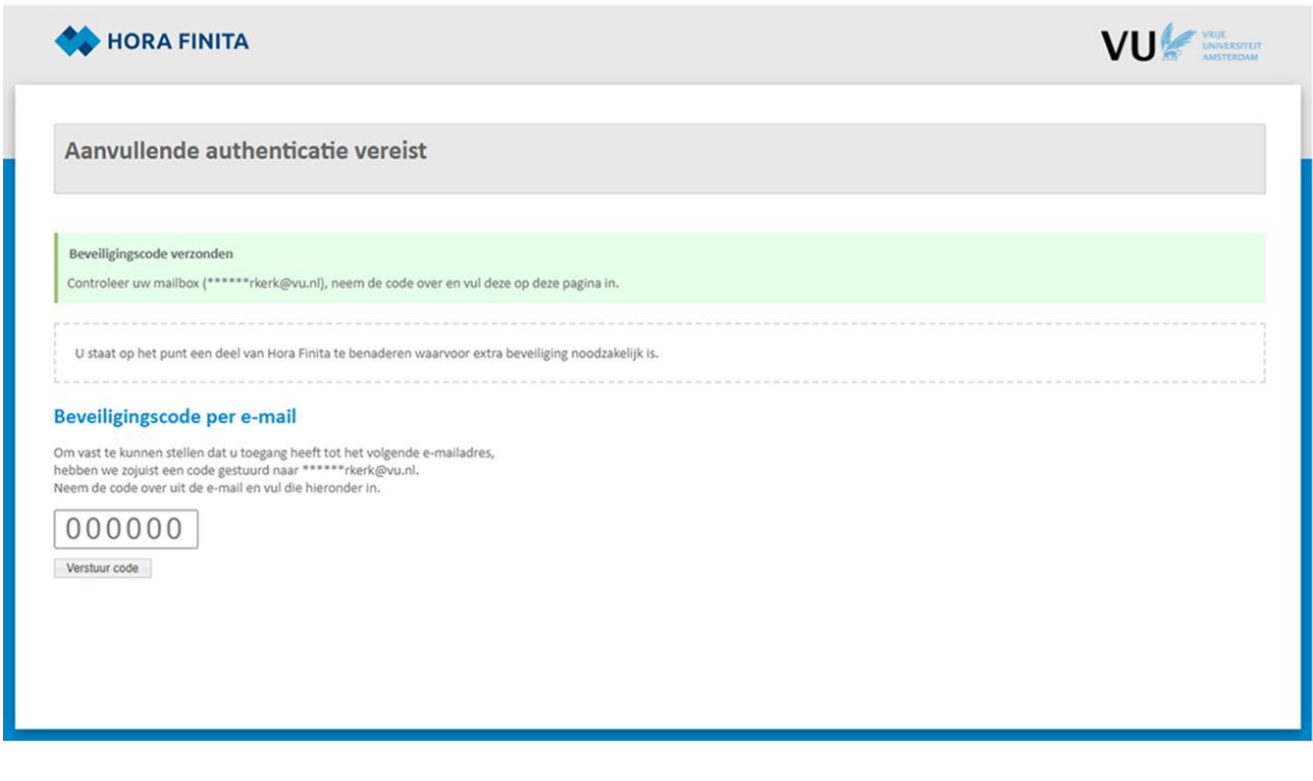

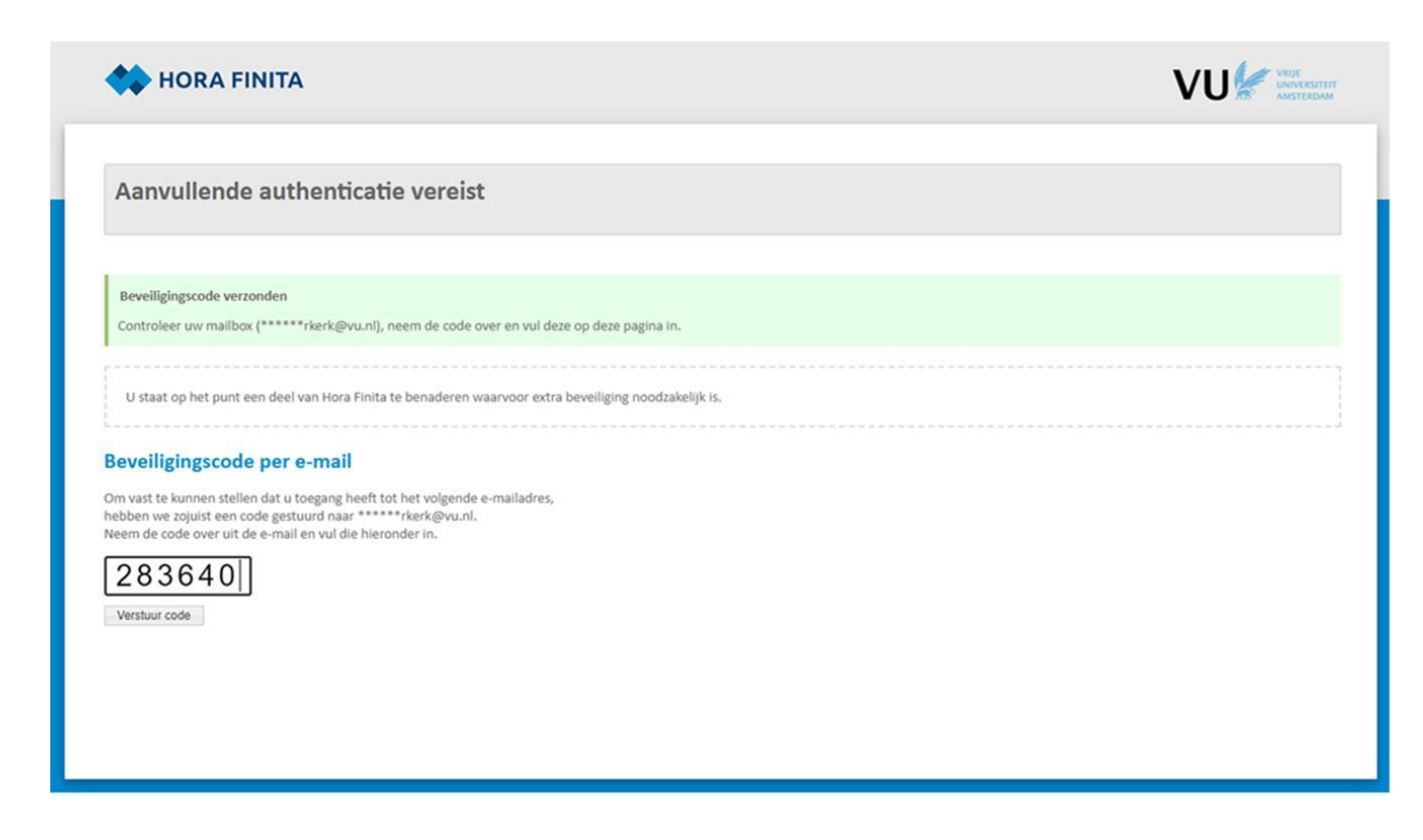

En vervolgens klikt men op 'Verstuur code'

Verstuur code

Daarna wordt de gebruiker ingelogd en kan men in Hora Finita werken, zoals men gewend is.

## **Actie op basis van link in e-mail**

Veel acties in Hora Finita kunnen worden uitgevoerd door te klikken op de link in een e-mail waarin om de betreffende actie wordt gevraagd.

- Zodra de gebruiker op de link in de e-mail klikt *en nog niet in Hora Finita is ingelogd*, volgt onderstaand scherm waar authenticatie wordt gevraagd.
- De gebruiker met VUnetID/VUmc gebruikersnaam kan direct inloggen (linkerzijde van het scherm) en kan vervolgens de gevraagde actie uitvoeren.
- De gebruiker met een E-nummer vraagt eerst een extra beveiligingscode aan (rechterzijde van het scherm).
- Zodra de gebruiker op de link in de e-mail klikt *en reeds is ingelogd in Hora Finita*, dan is de extra beveiliging niet nodig en wordt de gebruiker rechtstreeks naar de betreffende actie in Hora Finita geleid.

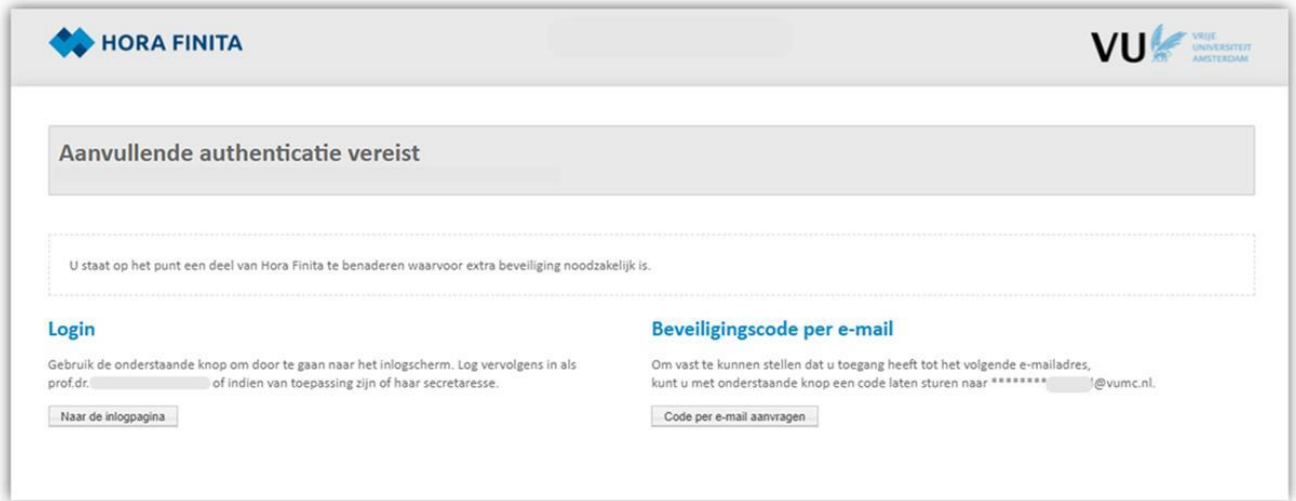